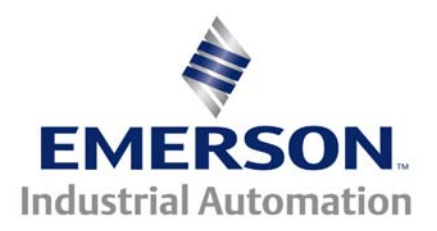

# **Application Note CTAN #365**

# **Masking Faults and Stopping on Trip Conditions**

#### **This Application Note is pertinent to the Mentor MP & Quantum MP Drive Family**

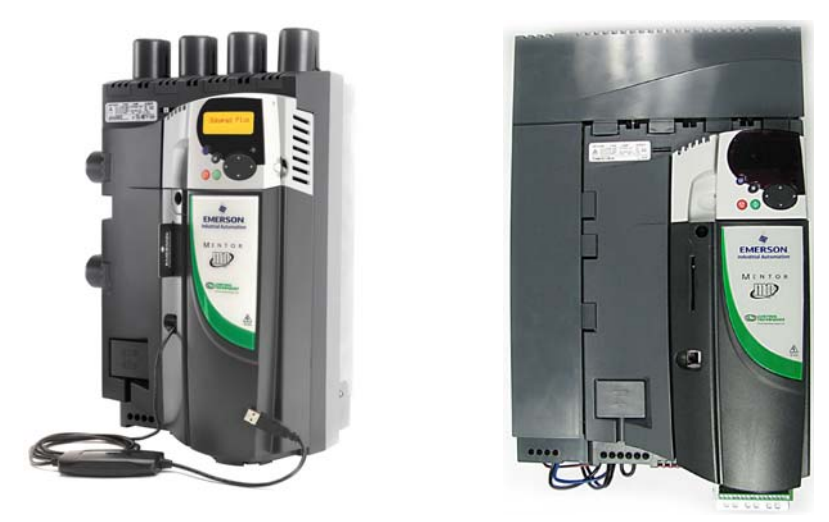

## **Background**

In some cases, it is required to mask certain trips when it does not apply to ones application. Some examples may be using a Permanent Magnet Motor (PMM), have an external field regulator or a lower AC supply voltage to accommodate for low voltage motors.

In other situations, on less important trips, you would like the fault to still occur but not immediately go into a trip condition. It might be best if the trip occurred after the drive ramps to a stop. In this document we will try to give a clear explanation of how to accomplish this.

## **Non- Maskable Faults**

Some faults are intended to protect the drive, motor and system and are crucial to machine/personal safety of each. For these reasons, certain parameters cannot be masked. Those would include:

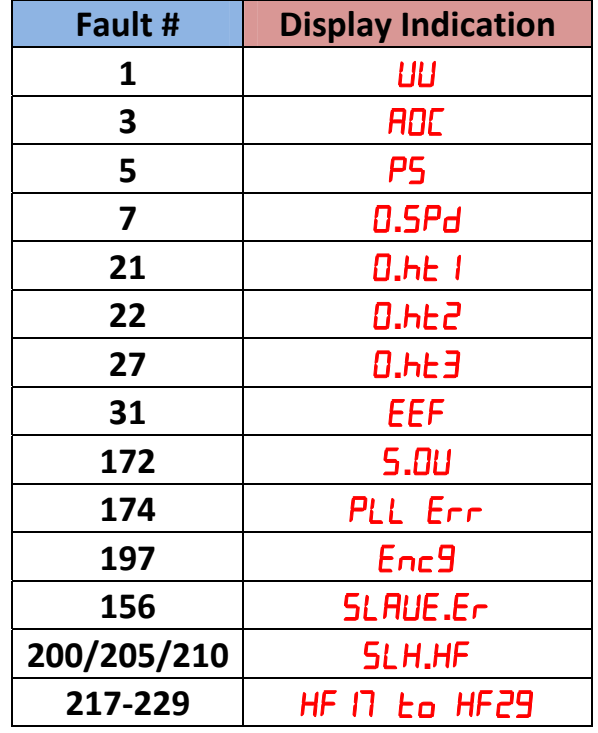

## **Masking Trips**

Masking trips is a new idea in comparison to its' predecessors the Mentor II and the Quantum III. Previously, if the unit tripped out on a "Low Priority" fault, the unit would trip out immediately which could cause additional concerns especially when using armature contactors. In the Mentor/Quantum MP, high priority trips will still cause the unit to trip out due to the severity and the risks that can come with that fault.

The Mentor/Quantum MP drive can respond in 3 different ways to a "**Low**" Priority Fault:

- 1) **Drive Faults Out Immediately** As soon as the fault occurs, the unit will trip out and cause the drive to become disabled. This is how the drive is set from manufacturing.
- 2) **Ramp to a Stop on a Masked Fault** If a regenerative drive is being used, you can Mask the trip and have the drive ramp to a stop then fault out.

To do this, from the chart (on the following page), place the number that precedes the fault that you are trying to mask into any parameter **#10.52 through #10.61** and ensure that the

corresponding Parameter **#10.62 through #10.71** is set to  $\overline{a}$  Corresponding Par #10.52 is to #10.62, Par #10.53 is to Par #10.63… and so on).

#### **Example:**

You may want to know if you have lost a 4- 20mA signal and you would like the drive to Ramp to a Stop and then trip out. The fault that would occur if this happens would be  $LL^2$ .

To mask the *LL* **Current Loop Loss to Analog Input 2)** 

Parameters that need to be changed to have the drive Ramp to a Stop on a Masked  $LL \overline{L}$  fault:

Set Parameter **#10.52** the value of **28** Set Parameter **#10.62** to **Dn** 

3) **Mask the Trip Completely -** Masking the trip will block the drive from seeing that this particular fault has occurred, and it will carry on normally with out causing the unit to "trip out".

To have the drive respond in this manner, from the chart below, place the number that precedes the fault that you are trying to mask into any parameter **#10.52 through #10.61** and ensure that the corresponding Parameter  $\#10.62$  through  $\#10.71$  is set to  $\overline{OFF}$ . (Corresponding Par  $\#10.52$  is to #10.62, Par #10.53 is to Par #10.63… and so on).

#### **Example:**

An application that you would want to use this function would be if you have a PM (Permanent Magnet) motor. PM motors do not have a field circuit, and even though you do not have the field enabled, the drive still monitors for a loss of field.

The fault that you would see is **(Field loss)**

Parameters that need to be changed to have the drive Mask a  $FdL$  trip completely:

Set Parameter **#10.52** the value of **168** Set Parameter **#10.62** to **DFF** 

**A Video Demonstration of all three events of a fault can be seen at the following link:**

# **[CTVI129](http://www.emersonct.com/download_usa/videos/ctvi129.wmv)**

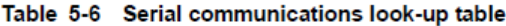

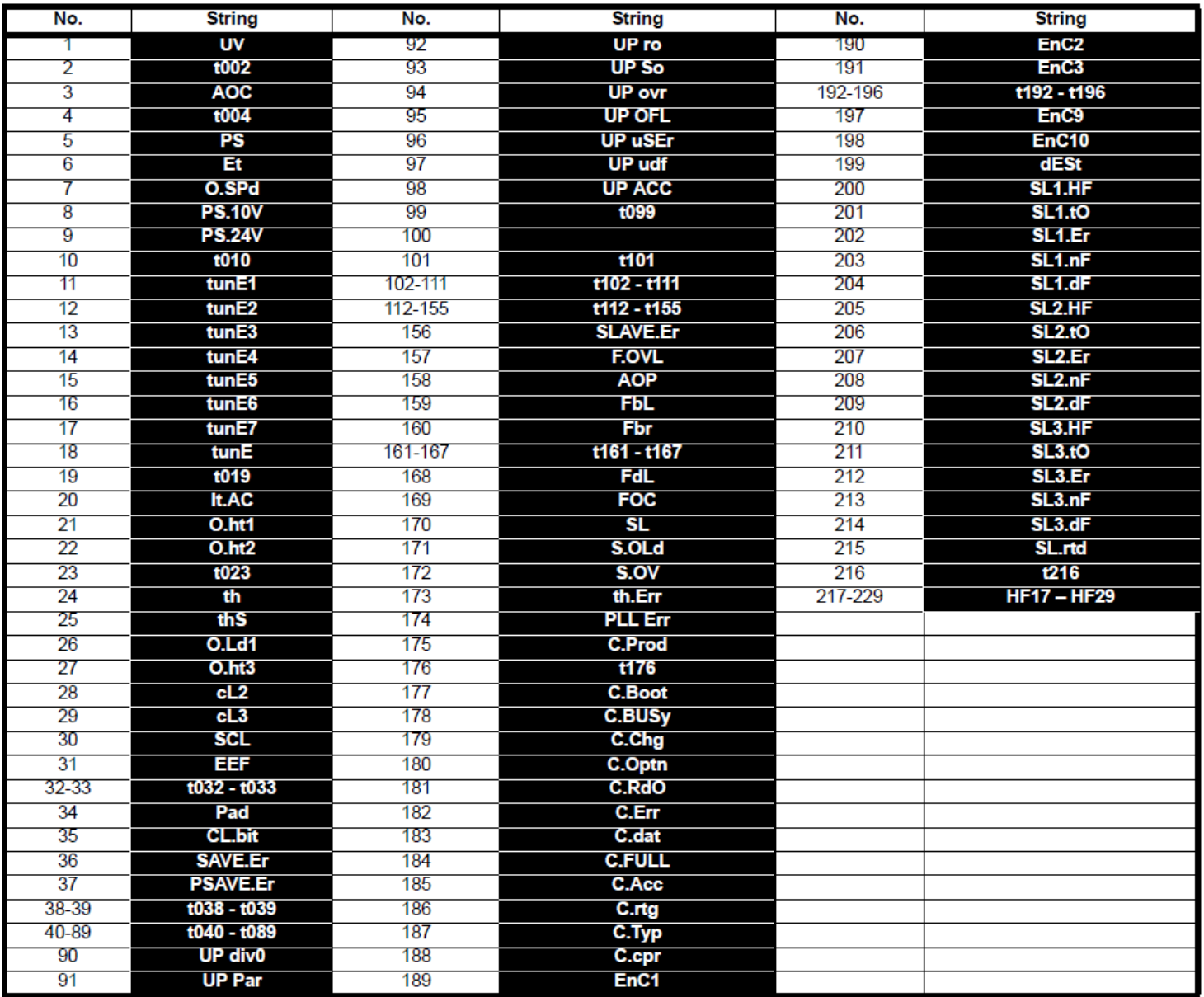

**Questions ?? Ask the Author**:

 **(800)367-8067** x125

**Author: Josh Kibler e-mail : [Josh.Kibler@Emerson.com](mailto:Josh.Kibler@Emerson.com)** 

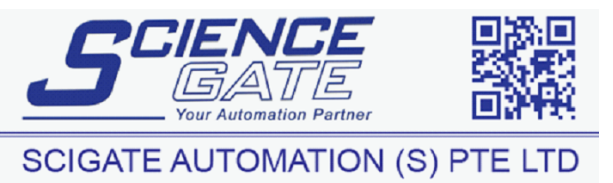

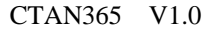

CTAN365 V1.0 4 1/27/2012 4 1/27/2012 12:46 12:46 12:46 12:47 12:46 12:47 12:46 12:47 12:46 12:47 12:46 12:47/2012 12:46 12:47/2012 12:46 12:46 12:47/2012 12:46 12:46 12:47/2012 12:47/2012 12:46 12:47/2012 12:47/2012 12:47/ Fax: (65) 6562 0588 Email: sales@scigate.com.sg Web: www.scigate.com.sg

Business Hours: Monday - Friday 8.30am - 6.15pm